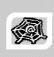

# INTERNET & WEB APPLICATION DEVELOPMENT SWE 444

Fall Semester 2008-2009 (081)

#### Module 4 (III): XSL

#### Dr. El-Sayed El-Alfy

Computer Science Department King Fahd University of Petroleum and Minerals alfy@kfupm.edu.sa

# Objectives/Outline

- Objectives
  - Learn to create and use simple XSL style sheets to render XML document data
- Outline
  - What is XSL?
  - Some XSLT Constructs
    - xsl:value-of
    - xsl:for-each
    - xsl:if
    - xsl:choose
    - xsl:sort
    - xsl:text
    - xsl:attribute
  - Templates
  - XSL on the Client
  - XSL on the Server

FUPM-081© Dr. El-Alfy SWE 444 Internet & Web Application Development

# What is XSL?

- XSL stands for eXtensible Stylesheet Language
  - a standard recommended by the W3C
  - http://www.w3.org/TR/xsl/
- CSS was designed for styling HTML pages, and can be used to style XML pages
- > XSL was designed specifically to style XML pages, and is much more sophisticated than CSS
- > XSL consists of three languages:
  - XSLT (XSL Transformations) is a language used to transform XML documents into other kinds of documents (most commonly HTML, so they can be displayed)
  - XPath is a language to select parts of an XML document to transform with XSLT
  - XSL-FO (XSL Formatting Objects) is a replacement for CSS
    - The future of XSL-FO as a standard is uncertain, because much of its functionality overlaps with that provided by cascading style sheets (CSS) and the HTML tag set

KFUPM-081© Dr. El-Alfy SWE 444 Internet & Web Application Development

٠.

#### How does it work?

- The XML source document is parsed into an XML source tree
- You use XPath to define templates that match parts of the source tree
- You use XSLT to transform the matched part and put the transformed information into the result tree
- > The result tree is output as a result document
- Parts of the source document that are not matched by a template are typically copied unchanged

KFUPM-081© Dr. El-Alfy SWE 444 Internet & Web Application Development

# Simple XPath

Here's a simple XML document:

```
<?xml versi on="1.0"?>
library>
  <book>
    <title>XML</title>
    <author>Gregory Brill</author> _ /library selects the root
  </book>
    <title>Java and XML</title>
    <author>Brett Scott</author>
  </book>
</library >
```

- XPath expressions look a lot like paths in a computer file system
  - / means the document itself (but no specific elements)
  - element
  - □ /I i brary/book selects every book element
  - □ //author selects every author element, wherever it occurs

KFUPM-081© Dr. El-Alfy SWE 444 Internet & Web Application Development

# Simple XSLT

- > <xsl:for-each select="//book"> loops through every book element, everywhere in the document
- > <xsl:value-of select="title"/> chooses the content of the title element at the current location
- <xsl:for-each select="//book"> <xsl:value-of select="title"/> </xsl:for-each> chooses the content of the title element for each book in the XML document

KFUPM-081© Dr. El-Alfv SWE 444 Internet & Web Application Development

# Example: Using XSL to Create HTML

Our goal is to turn this:

```
<?xml version="1.0"?>
<library>
  <book>
      <title>XML</title>
      <author>Gregory Brill</author>
  <book>
      <title>Java and XML</title>
      <author>Brett Scott</author>
  </book>

  </book>
```

 Into HTML that displays something like this:

#### Book Titles:

- XML
- Java and XML

#### Book Authors:

- Gregory Brill Brett Scott
- Note that we've grouped titles and authors separately

KFUPM-081© Dr. El-Alfy SWE 444 Internet & Web Application Development

# Example: What we need to do

- We need to save our XML into a file (let's call it books. xml)
- We need to create a file (books. xsl)
  - Describes how to select elements from books. xml and embed them into an HTML page
  - We do this by intermixing the HTML and the XSL in the books. xsl file
- We need to add a line to our books. xml file to tell it to refer to books. xsl for formatting information

KFUPM-081© Dr. El-Alfy SWE 444 Internet & Web Application Development

```
Example (cont.)

<p
```

```
Example (cont.)
                             Desired HTML
<html>
  <head>
    <title>Book Titles and Authors</title>
  </head>
  <body>
                                Red text is data extracted
    <h2>Book titles: </h2>
                                 from the XML document
    <</li>
        <|i| > XML < /|i| >
                                          Blue text is our
        Java and XML
                                         HTML template
    <h2>Book authors: </h2>
    <</li>
        Gregory Brill
                                        We don't necessarily
        Brett Scott
                                        know how much data
    we will have
  </body>
</html>
          KFUPM-081© Dr. El-Alfy SWE 444 Internet & Web Application Development
```

## The .xsl file

- An XSLT document has the .xsl extension
- The XSLT document begins with:

```
- <?xml version="1.0"?>
- <xsl:stylesheet version="1.0"
    xml ns: xsl="http://www.w3.org/1999/XSL/Transform">
```

- Contains one or more templates, such as:
  - □ <xsl:template match="/"> ... </xsl:template>
- And ends with:
  - □ </xsl:stylesheet>
- The template <xsl : templ ate match="/"> says to select the entire file
  - □ You can think of this as selecting the root node of the XML tree

KFUPM-081© Dr. El-Alfy SWE 444 Internet & Web Application Development

4.11

## The .xsl file outline

KFUPM-081© Dr. El-Alfy

SWE 444 Internet & Web Application Development

# Selecting Titles and Authors

Notice that XSL can rearrange the data; the HTML result can present information in a different order than the XML

KFUPM-081© Dr. El-Alfy SWE 444 Internet & Web Application Development

4.13

Notice the

# Example: All of books.xml

KFUPM-081© Dr. El-Alfy SWE 444 Internet & Web Application Development

#### Example: All of books.xsl <?xml version="1.0" encoding="ISO-8859-1"?> <xsl:stylesheet version="1.0" xml ns: xsl ="http://www.w3.org/1999/ XSL/Transform"> <xsl:template match="/"> <html> <html> <title>Book Titles and Authors</title> </head> <body> <h2>Book titles: </h2> <xsl:for-each select="//book"> <xsl:value-of select="title"/> <h2>Book authors: </h2> </xsl:for-each> <xsl: for-each sel ect="//book"> < <xsl : val ue-of sel ect="author"/> </xsl:for-each> </body> </html > </xsl : templ ate> </xsl:stylesheet> KFUPM-081© Dr. El-Alfy SWE 444 Internet & Web Application Development 4.15

#### How to use it

- In a modern browser, such as Netscape 6, IE 6, or Mozilla 1.0, open the XML file
  - Older browsers will ignore the XSL and just show the XML contents as continuous text
- You can use a program such as Xalan, MSXML, or Saxon to create the HTML as a file
  - This can be done on the server side, so that all the client-side browser sees is plain HTML
  - The server can create the HTML dynamically from the information currently in XML

KFUPM-081© Dr. El-Alfy SWE 444 Internet & Web Application Development

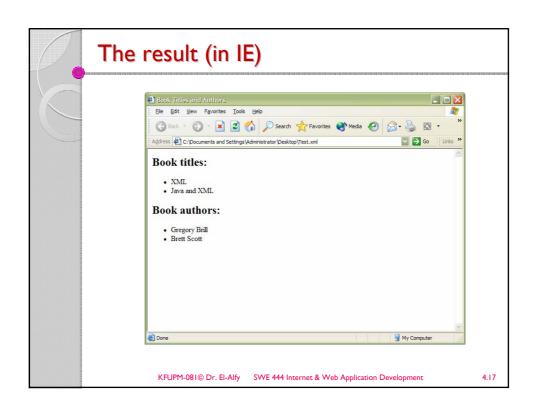

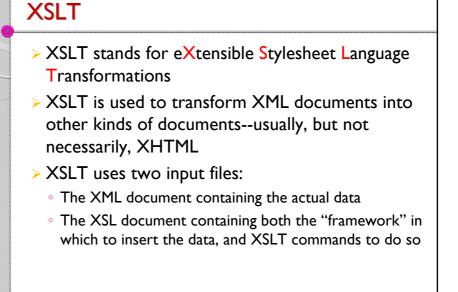

KFUPM-081© Dr. El-Alfy SWE 444 Internet & Web Application Development

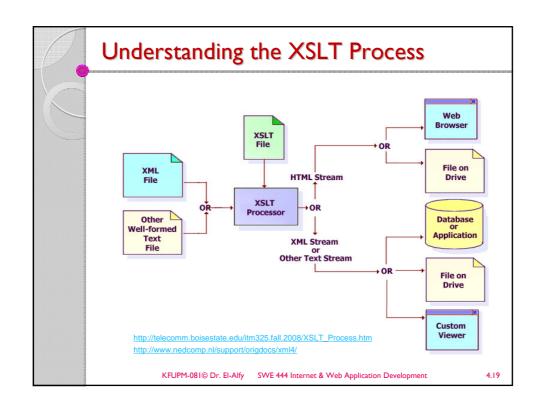

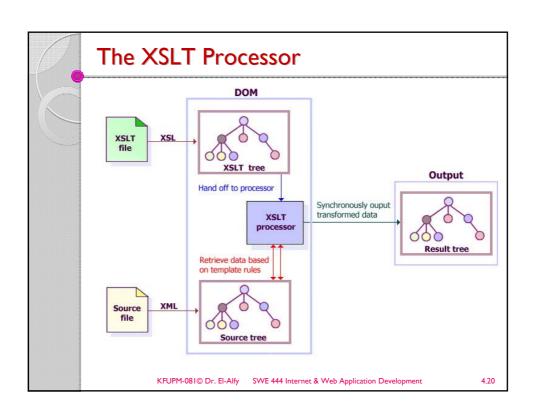

## Where XSLT can be used

- A server can use XSLT to change XML files into HTML files before sending them to the client
- A modern browser can use XSLT to change XML into HTML on the client side
  - This is what we will mostly be doing here
- Most users seldom update their browsers
  - If you want "everyone" to see your pages, do any XSL processing on the server side
  - Otherwise, think about what best fits your situation

KFUPM-081© Dr. El-Alfy SWE 444 Internet & Web Application Development

4.21

## xsl: val ue-of

<xsl:value-of select="XPath expression"/>

selects the contents of an element and adds it to the output stream

- □ The select attribute is required
- □ Notice that xsl : val ue-of is not a container, hence it needs to end with a slash

KFUPM-081© Dr. El-Alfy SWE 444 Internet & Web Application Development

# xsl: for-each

- xsl: for-each is a kind of loop statement
- The syntax is

```
<xsl: for-each select="XPath expression">
     Text to insert and rules to apply
</xsl: for-each>
```

- Example:
  - to select every book (//book) and make an unordered list () of their titles (title), use:

```
<xsl:for-each select="//book"><xsl:value-of select="title"/> </xsl:for-each>
```

KFUPM-081© Dr. El-Alfy SWE 444 Internet & Web Application Development

4.23

# Filtering Output

- You can filter (restrict) output by adding a criterion to the select attribute's value:
- Example: select book titles by Brett Scott

```
            <xsl:for-each select="//book">
            <xsl:value-of</td>

        select="title[../author='Brett Scott']"/>

            </xsl:for-each>
```

KFUPM-081© Dr. El-Alfy SWE 444 Internet & Web Application Development

#### Filter Details

> Here is the filter we just used:

```
<xsl:value-of
    select="title[../author='Brett Scott']"/>
```

- author is a sibling of title, so from title we have to go up to its parent, book, then back down to author
- > This filter requires a quote within a quote, so we need both single quotes and double quotes
- > Legal filter operators are:

```
= != &| t; >
```

Numbers should be quoted

KFUPM-081© Dr. El-Alfy SWE 444 Internet & Web Application Development

# But it doesn't work right!

> Here's what we did:

- This will output <I i > and </I i > for every book, so we will get empty bullets for authors other than Brett Scott
- There is no obvious way to solve this with just xsl : val ue-of

KFUPM-081© Dr. El-Alfy SWE 444 Internet & Web Application Development

4.26

## xsl:if

- Allows us to include content if a given condition (in the test attribute) is true
- Example

> This does work correctly!

KFUPM-081© Dr. El-Alfy SWE 444 Internet & Web Application Development

4.27

## xsl: choose

- The xsl: choose ... xsl: when ... xsl: otherwise construct is XML's equivalent of Java's switch ... case ... default statement
- xsl:choose is often used within an xsl:for-each loop
- > The syntax is:

KFUPM-081© Dr. El-Alfy SWE 444 Internet & Web Application Development

## xsl:sort

- You can place an xsl : sort inside an xsl : for-each
- > The attribute of the sort tells what field to sort on
- > Example:

```
            <xsl: for-each select="//book">
            <xsl: sort select="author"/>
            <xsl: value-of select="title"/> by
            <xsl: value-of select="author">
            </xsl: for-each>
```

• This example creates a list of titles and authors, sorted by author

KFUPM-081© Dr. El-Alfy SWE 444 Internet & Web Application Development

4.29

#### xsl:text

- > Used inside templates to indicate that its contents should be output as text
  - lts contents are pure text, not elements, and white space is not collapsed
- <xsl: text>...</xsl: text> helps deal with two common problems:
  - XSL isn't very careful with whitespace in the document
    - This doesn't matter much for HTML, which collapses all whitespace anyway
    - <xs1 : text> gives you much better control over whitespace; it acts like the element in HTML
  - Since XML defines only five entities, you cannot readily put other entities (such as ) in your XSL
    - These are & (&), < (<), &gt; (>), &quot; ("), &apos; (')
    - · Others can be inserted using their decimal or hexadecimal number forms
    - You may use the following secret formula for entities:

<xsl : text di sabl e-output-escapi ng="yes">&amp; nbsp; </xsl : text>

• A "yes" value means special characters like "<" should be output as it. "no" indicates that "<" should be output as "&lt;". Default is "no"

KFUPM-081© Dr. El-Alfy SWE 444 Internet & Web Application Development

# Creating Tags from XML Data

Suppose the XML contains

```
<name>Dr. Scott's Home Page</name>
<url>http://www.kfupm.edu/~scott</url>
```

> And you want to turn this into

```
<a href="http://www.kfupm.edu/~scott">
Dr. Scott's Home Page</a>
```

- We need additional tools to do this

  - The same problem occurs with images in the XML
- A reason for the above is that attribute fields may not contain reserved characters like < and > in XML

KFUPM-081© Dr. El-Alfy SWE 444 Internet & Web Application Development

4.31

# Creating Tags - solution I

- Suppose the XML contains
  - 'name>Dr. Scott's Home Page</name>
    <url >http://www.kfupm.edu/~scott</url>
- <xsl: attri bute name="..."> adds the named attribute to the enclosing tag
- The value of the attribute is the content of this tag
- Example:

Result:

<a href="http://www.kfupm.edu/~scott">
Dr. Scott's Home Page</a>

KFUPM-081© Dr. El-Alfy SWE 444 Internet & Web Application Development

# Creating Tags - solution 2

- Suppose the XML contains
   <name>Dr. Scott's Home Page</name>
   <url>http://www.kfupm.edu/~scott</url>
- ➤ An attribute value template (AVT) consists of braces { } inside the attribute value
- > The content of the braces is replaced by its value
- Example:

Result:

```
<a href="http://www.kfupm.edu/~scott">
Dr. Scott's Home Page</a>
```

KFUPM-081© Dr. El-Alfy SWE 444 Internet & Web Application Development

4.33

#### **Modularization**

- Breaking up a complex program into simpler parts (is an important programming tool)
  - In programming languages modularization is often done with functions or methods
  - In XSL we can do something similar with xsl: appl y-templ ates
- For example, suppose we have a DTD for book with parts titlePage, tableOfContents, chapter, and index
  - We can create separate templates for each of these parts
- Template rules are used to control what output is created from what input

KFUPM-081© Dr. El-Alfy SWE 444 Internet & Web Application Development

#### ... Modularization

- A template rule is represented by an <xsl:template> element
- > The <xsl:template> element has
  - A match attribute that contains an XPath pattern identifying the input it matches
  - A template that is instantiated and output when the pattern is matched
- > Template skeleton:

```
<xsl:template match="person">
    A Person
</xsl:template>
```

The above says that every time a <person> element is seen, the stylesheet processor should emit the text "A Person"

KFUPM-081© Dr. El-Alfy SWE 444 Internet & Web Application Development

4.35

# **Book example**

KFUPM-081© Dr. El-Alfy SWE 444 Internet & Web Application Development

# xsl:apply-templates

- The <xsl: appl y-templ ates> element applies a template rule to the current element or to the current element's child nodes
- If we add a Sel ect attribute, it applies the template rule only to the child that matches
- If we have multiple <xsl : appl ytempl ates> elements with sel ect attributes, the child nodes are processed in the same order as the <xsl : appl ytempl ates> elements

KFUPM-081© Dr. El-Alfy SWE 444 Internet & Web Application Development

4.37

# When templates are ignored

- > Templates aren't used unless they are applied
  - Exception: Processing always starts with Sel ect="/"
  - If it didn't, nothing would ever happen
- If your templates are ignored, you probably forgot to apply them
- If you apply a template to an element that has child elements, templates are not automatically applied to those child elements

KFUPM-081© Dr. El-Alfy SWE 444 Internet & Web Application Development

# Applying templates to children

SWE 444 Internet & Web Application Development

# Calling named templates

KFUPM-081© Dr. El-Alfy

- You can name a template, then call it, similar to the way you would call a method in Java
- > The named template:

> A call to the template:

```
<xsl:call-template name="myTemplateName"/>
```

>Or:

KFUPM-081© Dr. El-Alfy SWE 444 Internet & Web Application Development

4.40

# Templates with parameters

- Parameters, if present, are included in the content of xsl: templ ate, but are the only content of xsl: call-template
- > Example call:

#### Example template:

Parameters are matched up by name, not by position

KFUPM-081© Dr. El-Alfy SWE 444 Internet & Web Application Development

4.41

#### XSL - On the Client

- If your browser supports XML, XSL can be used to transform the document to XHTML in your browser
- A JavaScript Solution
  - Even if this works fine, it is not always desirable to include a style sheet reference in an XML file (i.e. it will not work in a non XSL aware browser.)
  - A more versatile solution would be to use a JavaScript to do the XML to XHTML transformation
- > By using JavaScript, we can:
  - · do browser-specific testing
  - use different style sheets according to browser and user needs
- > XSL transformation on the client side is bound to be a major part of the browsers work tasks in the future, as we will see a growth in the specialized browser market (Braille, aural browsers, Web printers, handheld devices, etc.)

KFUPM-081© Dr. El-Alfy SWE 444 Internet & Web Application Development

#### Transforming XML to XHTML in Your Browser

```
<html>
<body>
<script type="text/javascript">
// Load XML
var xml = new ActiveXObject("Microsoft.XMLDOM")
xml.async = false
xml . I oad("books. xml")
// Load XSL
var xsl = new ActiveXObject("Microsoft.XMLDOM")
xsl.async = false
xsl.load("books.xsl")
// Transform
document.write(xml.transformNode(xsl))
</scri pt>
</body>
</html >
       KFUPM-081© Dr. El-Alfy SWE 444 Internet & Web Application Development
                                                                4.43
```

#### XSL - On the Server

- Since not all browsers support XML and XSL, one solution is to transform the XML to XHTML on the server
- To make XML data available to all kinds of browsers, we have to transform the XML document on the SERVER and send it as pure XHTML to the BROWSER
- > That's another beauty of XSL! One of the design goals for XSL was to make it possible to transform data from one format to another on a server, returning readable data to all kinds of future browsers

KFUPM-081© Dr. El-Alfy SWE 444 Internet & Web Application Development

# Thoughts on XSL

- > XSL is a programming language--and not a particularly simple one
  - Expect to spend considerable time debugging your XSL
- These slides have been an introduction to XSL and XSLT--there's a lot more of it we haven't covered
- > As with any programming, it's a good idea to start simple and build it up incrementally: "Write a little, test a little"
  - This is especially a good idea for XSLT, because you don't get a lot of feedback about what went wrong
- > Try jEdit with the XML plugin
  - write (or change) a line or two, check for syntax errors, then jump to IE and reload the XML file

KFUPM-081© Dr. El-Alfy SWE 444 Internet & Web Application Development

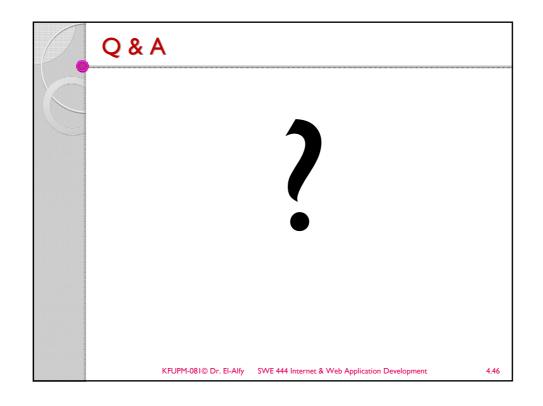

#### References

- > Some useful links with examples and other resources:
  - Internet and World Wide Web How to Program, 4/e, H. M. Deitel, P. J. Deitel, and A. B. Goldberg, Pearson Education Inc., 2008.
  - W3C <a href="http://www.w3.org/TR/xsl/">http://www.w3.org/TR/xsl/</a>
  - W3School XSL Tutorial <a href="http://www.w3schools.com/xsl/default.asp">http://www.w3schools.com/xsl/default.asp</a>
  - XSLT Tutorial <u>http://www.zvon.org/xxl/XSLTutorial/Output/index.html</u>
  - XSL & XSLT http://www.dcs.bbk.ac.uk/~mick/academic/xml/dip/xsl.sht ml
  - MSXML 4.0 SDK
  - <a href="http://www.topxml.com">http://www.topxml.com</a>
  - <a href="http://www.xml.org">http://www.xml.org</a>
  - http://www.xml.com

KFUPM-081© Dr. El-Alfy SWE 444 Internet & Web Application Development